# L'environnement de Word

## Ruban Word

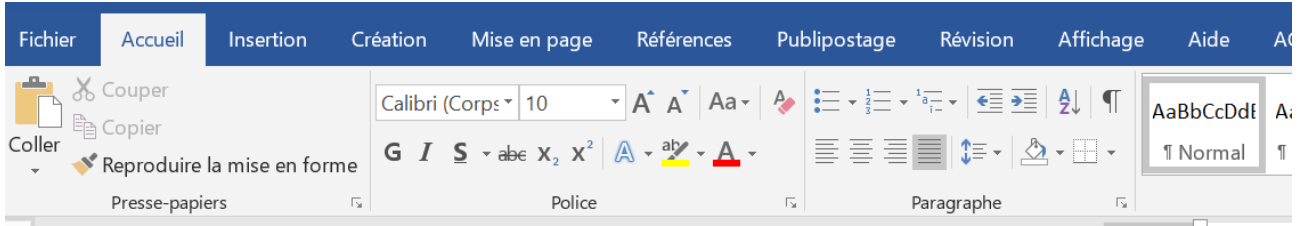

Le ruban Word est un bandeau constitué de sous-menus situé en haut de votre fenêtre. Il possède des **onglets**, chacun associé à une famille d'actions spécifiques : *Mise en page, Révision, Références….*

L'onglet **Accueil** affiche les fonctionnalités les plus utiles pour la mise en forme du texte. Il se compose de 4 catégories : *Presse-papiers, Police, Paragraphe* et *Style.*

## Modes d'affichage

Dans l'onglet *Affichage,* plusieurs modes d'affichage vous sont proposés pour travailler sur Word.

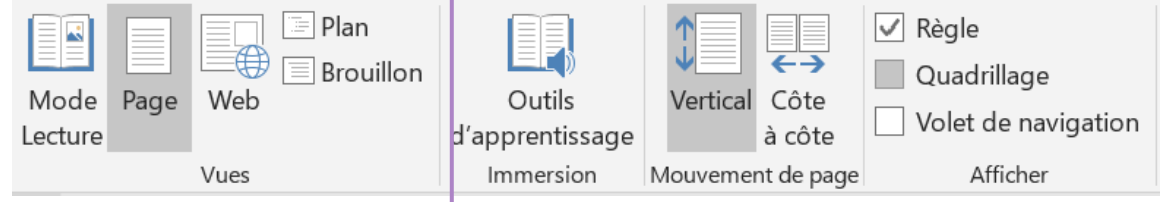

### \*Mode Page

C'est le mode d'affichage par défaut lorsque vous ouvrez un document Word. Il permet de visualiser votre document sous **sa forme imprimable**. Vous pouvez y visualiser les marges de votre document, les en-têtes, les pieds de page, les zones de texte et les notes de bas de page.

#### \*Mode Plan

Ce mode d'affichage permet de visualiser et d'agir sur **la structure** de votre document.

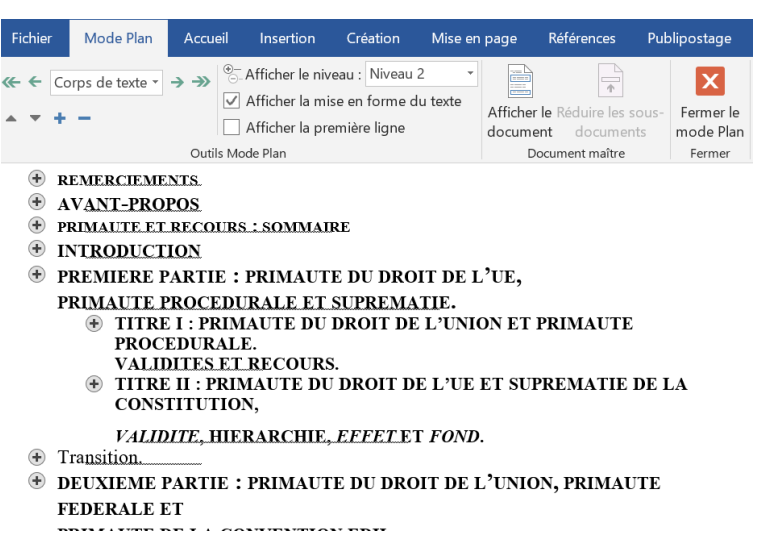

Vous pouvez ainsi :

-**Choisir les titres** que vous souhaitez afficher (selon leur niveau hiérarchique) en utilisant *Afficher le niveau.*

- **Modifier la hiérarchie de vos parties** (hausser ou baisser le niveau des parties) ainsi que l'ordre des parties

L'exploitation du mode plan ne peut se faire sans l'utilisation des styles de mise en forme.

#### \*Mode Brouillon

Ce mode est pertinent si vous souhaitez **modifier uniquement le texte de votre document**, sans toucher à la mise en page. En mode Brouillon, votre document apparait dans une mise en forme très sommaire. Certains éléments ne seront pas visibles en mode Brouillon, tels que les en-têtes, les pieds de page, les notes de bas de page ou encore les images.

## Volet de navigation

Le volet de navigation vous permet **de naviguer et de déplacer plus facilement les différentes parties du document.** Pour l'activer, il suffit de cliquer sur : *Affichage > Volet de Navigation.* Cela est possible lorsque les styles sont appliqués.

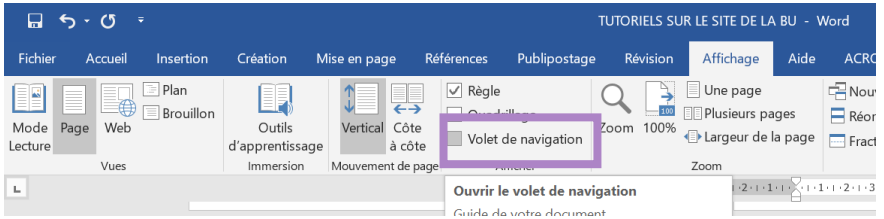

Le volet de navigation s'affiche sur le côté gauche de votre document.

#### Mise en forme de la Thèse – Boîte à Outils du Chercheur – BU Lyon 3

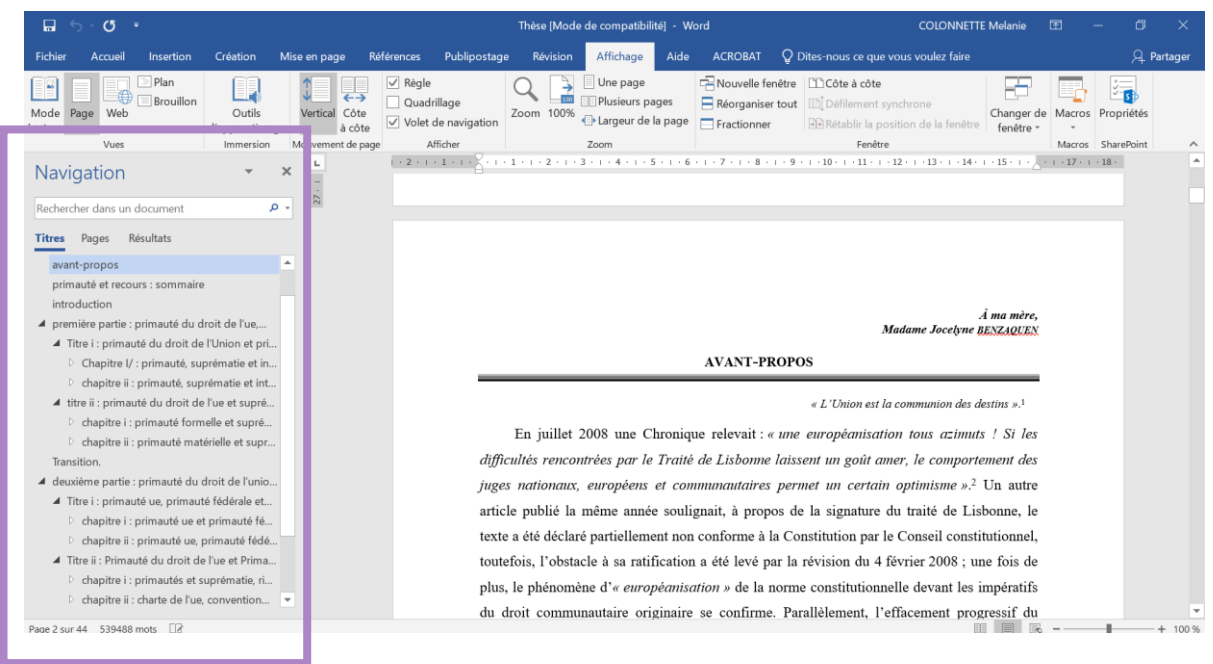

## Barre d'état

La **barre d'état** se trouve en bas de votre page. Elle donne des informations en temps réel sur votre document (*langue, nombre de mots, mode d'affichage…)*

 $\mathbb{R}^n$ 

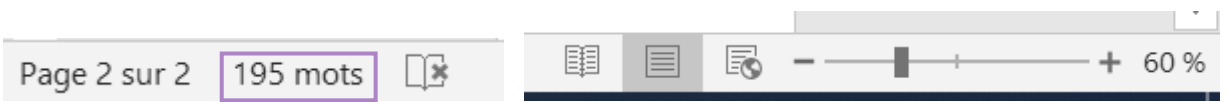

En cliquant sur le nombre de mots par exemple, vous pouvez obtenir les **statistiques** liées à votre document :

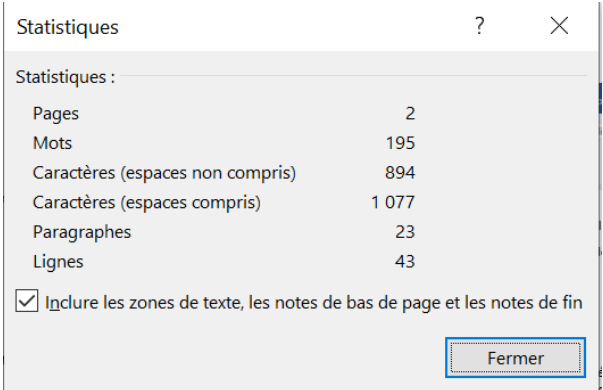